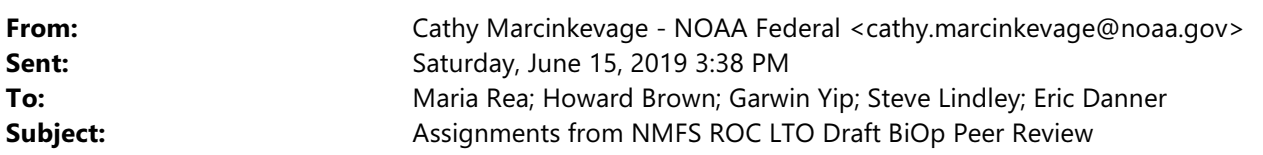

All --

I have reviewed the peer review reports to identify action items. I have marked the reports with highlights and notes on each highlight that identifies an assignment and potential action. These are attached.

We got PDFs, so this is a little different than Word, but I'm confident you can all make this work!

To see the highlights and comments, right click on a highlight, and then in the box that appears, click "Show Comment App". This should bring up a pane on the right that shows comments for each highlight. You can navigate through by clicking on the highlight or clicking on the comment, which will take you to that highlight. It should look something like this:

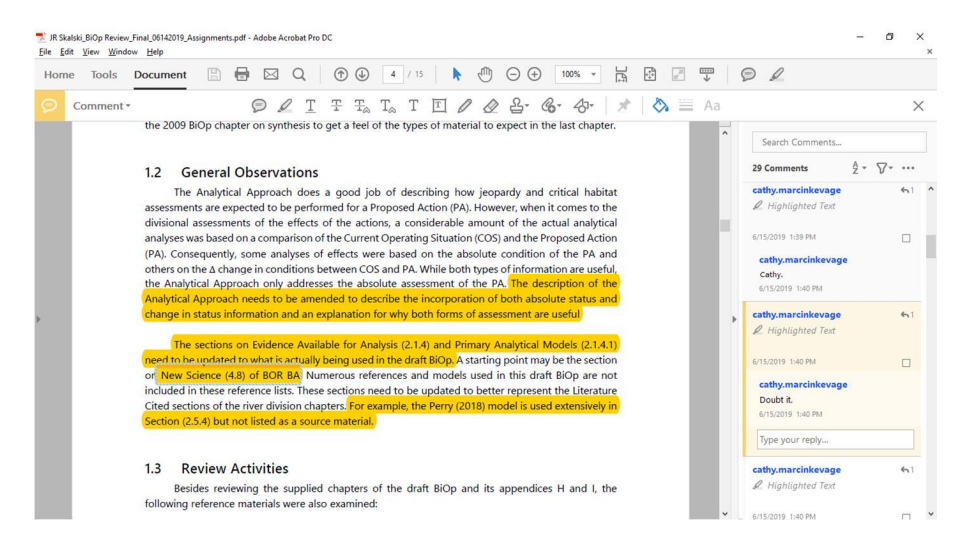

No action is needed right now, but I thought that this could be helpful for 1) our CCVO assignments on Monday and 2) our conversation with SWFSC later in the week.

Let me know if you have any questions or issues.

Thanks! Cathy